## The Parent Portal - An Overview

The Jackrabbit Parent Portal is a wonderful tool that allows yourexisting customers to manage their account with you online, at any time of day! You control what features are available inside your Portal.

Add a link to your Parent Portal on your website, share it on Facebook, or send the link out to your families in an email for them to bookmark.

Depending on the**Parent Portal [settings](http://trainingstaff.jackrabbitclass.com/help/parent-portal-settings)** you select, existing customers can:

- $\star$  Enroll students into classes and events
- $\triangle$  Schedule absences and makeups
- $\triangle$  Access class resources such as videos and PDFs
- $\triangle$  View the fees and payments posted to their account
- $\star$  Make online account payments
- $\bigstar$  Update their contact information
- Upload student photos
- $\triangle$  See news updates that you post
- $\triangle$  See and read past sent emails, registrations, and texts (if your organization uses texting)

Contacts with a valid email address in your main system can access the Parent Portal unless you specifically block them.

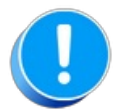

Families located in your Lead File do not have access to the Parent Portal.

To look around inside a "demo" sample portal that we have set up, go to this**[Parent](https://app.jackrabbitclass.com/jr3.0/ParentPortal/Login?orgID=536991) Portal DEMO** login page.

**Use Login ID:** mbestie@example.com **Use Password:** BestTraining1

*Remember, the information shown inside your own organization's Portal is controlled by YOU using the settings in your system and may be different than what our Demo portal highlights.*

**Expand/Collapse All**

Frequently Asked Questions

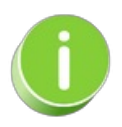

To start using this great feature, see**Get [Started](http://trainingstaff.jackrabbitclass.com/help/set-up-your-parent-portal) with the Parent Portal**.